# **Table of Contents**

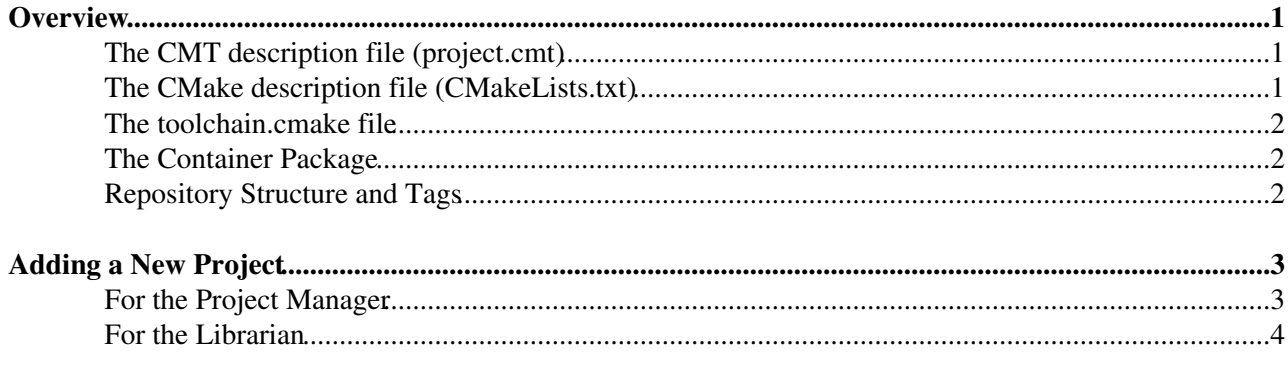

## <span id="page-1-0"></span>**Overview**

An LHCb software project is basically a collection of packages that, optionally, depend on other projects.

A project is described by a CMT description file ( $\text{proof}$ )  $\text{rank}$ , a CMake description file ( $\text{CMA}$ keLists.txt), a technical file for CMake (toolchain.cmake) and a container package (usually called <Project>Sys).

## <span id="page-1-1"></span>**The CMT description file (project.cmt)**

The project.cmt file is located in the directory cmt under the top level directory of the project. It contains the name of the project, the projects it depends on and some configuration options. This file will become obsolete once we are fully migrated to CMake

An example of project.cmt is:

```
 1project LHCB
 2
 3use GAUDI GAUDI_v23r8
 4use DBASE
 5use PARAM
 6
 7build_strategy with_installarea
 8setup_strategy root
```
The name of the project must appear in uppercase letters (line 1). The dependencies on other projects should include the version of the project (if any) in the form  $\langle$ PROJECT>\_vXrY (line 3).

#### <span id="page-1-2"></span>**The CMake description file (CMakeLists.txt)**

The CMakeLists.txt file is located in the top level directory of the project. It is equivalent to cmt/project.cmt and should be kept synchronised with it, it describes the project structure and dependencies for use by the CMake build tools. It contains the name of the project (line 9, capitalised lower case), the projects it depends on (line 10), and any data packages used by packages contained in the project (lines 11-14).

An example of CMakeLists.txt is:

```
 1CMAKE_MINIMUM_REQUIRED(VERSION 2.8.5)
    2
 3#---------------------------------------------------------------
    4# Load macros and functions for Gaudi-based projects
    5find_package(GaudiProject)
    6#---------------------------------------------------------------
 7
    8# Declare project name and version
    9gaudi_project(LHCb v36r0
   10 USE Gaudi v23r8
   11 DATA Gen/DecFiles
  12 Det/SQLDDDB VERSION v7r*
  13 FieldMap
  14 TCK/H1+TCK
  15 TCK/LOTCK VERSION v4r<sup>*</sup>)
   16
```
#### <span id="page-2-0"></span>**The toolchain.cmake file**

This is a technical file needed to bootstrap CMake. It is the same for all projects, so can be copied from another project when creating the project, and does not need to be touched again

#### <span id="page-2-1"></span>**The Container Package**

The container package defines the contents of the project. It contains instructions for building the project with CMT and CMake, release notes and instructions for building the documentation with doxygen, and instructions for running tests. The directory structure, including all required files is shown below (taking the NOETHER project as an example)

```
CMakeLists.txt
cmt:
requirements
doc:
DoxyFile.cfg DoxyNoether.cfg MainPage.h release.notes
tests/options:
configurables.py
tests/qmtest/noethersys.qms:
configurables.qmt
tests/refs:
configurables.ref
```
It is recommended that for a new project you copy the above structure and files from an existing project and edit as necessary.

Note that the name of a package must be unique among all the packages in all the projects.

## <span id="page-2-2"></span>**Repository Structure and Tags**

As described in [GaudiSVNRepository](https://twiki.cern.ch/twiki/bin/view/Gaudi/GaudiSVNRepository), the Subversion repository contains one top-level directory per project with the same name of the project (correct case). That directory features the three standard directories  $t_{\text{runk}}$ , tags and branches.

The trunk directory contains a complete image of the project main development version. It contains the cmt directory, with the latest revision of the file  $project$ .cmt, and all the packages belonging to the project, starting from the container package.

The packages have their own tags in the  $\pm$  ags directory under a sub-directory with the same name of the package (e.g. \$GAUDISVN/Gaudi/tags/GaudiKernel/v27r7).

The project tags have the format <PROJECT>\_vXrY and are under  $\text{tags}/\text{RROJECT}$ . The project tags is basically a tag of the project cmt directory (e.g. \$GAUDISVN/Gaudi/tags/GAUDI/GAUDI\_v21r7/cmt), but it can include the actual versions of all the packages (copies from their tags as in, e. g., [the tag of Gaudi](https://svnweb.cern.ch/trac/gaudi/changeset/6088)<sup>n</sup>).

Note that the container package and the project must be tagged with the same version (e.g. tags/LHCbSys/v36r0 and tags/LHCB/LHCB\_v36r0). If the project contains an application, also the application package should normally be tagged with the same version as the project.

# <span id="page-3-0"></span>**Adding a New Project**

The necessity for creation of a new project should first be discussed and agreed at the [Physics Applications](https://indico.cern.ch/categoryDisplay.py?categId=2830) [Coordination \(PAC\) meeting](https://indico.cern.ch/categoryDisplay.py?categId=2830)  $\mathbb{R}$ . A Project Manager should be identified who will be expected to maintain the project and in particular coordinate requests for releases through the PAC meeting.

#### <span id="page-3-1"></span>**For the Project Manager**

Video walkthru to accompany this text (filmed during the creation of the [MooreOnline](https://twiki.cern.ch/twiki/bin/edit/LHCb/MooreOnline?topicparent=LHCb.AddProject;nowysiwyg=1) project, if it doesn't load, hit refresh):

• Create the project structure in the repository (tcsh) ♦ prepare the structure in a local directory

```
cd $TMPDIR
set proj = Newproject
set PROJ = `echo $proj | tr a-z A-Z`
svn co -N svn+ssh://svn.cern.ch/reps/lhcb
cd lhcb
svn mkdir $proj $proj/trunk $proj/tags $proj/branches $proj/trunk/cmt $proj/tags/$PROJ
```
• • ereate the file  $\epsilon_{\text{proj}}/t$ runk/cmt/project.cmt with a content like

project \$PROJ

```
# Add one or more lines for the project dependencies, dependency on LHCB_v36r0 given as an exampl
use LHCB LHCB_v36r0
```

```
build_strategy with_installarea
setup_strategy root
```
#### • ♦ create the file \$proj/trunk/CMakeLists.txt with a content like

CMAKE\_MINIMUM\_REQUIRED(VERSION 2.8.5)

*#--------------------------------------------------------------- # Load macros and functions for Gaudi-based projects* find\_package(GaudiProject) *#---------------------------------------------------------------*

*# Declare project name and version and dependencies (LHCB v36r0 given as example)* gaudi\_project(\$proj v1r0 USE LHCb v36r0)

 $\bullet$  create the file  $\frac{1}{2}$   $\frac{1}{2}$ 

cp \$LHCBRELEASES/LHCB/LHCB\_v36r0/toolchain.cmake \$proj/trunk/toolchain.cmake

• • • put the files project.cmt, CMakeLists.txt and toolchain.cmake under the control of Subversion, commit and remove the temporary directory

```
svn add $proj/trunk/cmt/project.cmt
svn add $proj/trunk/CMakeLists.txt
svn add $proj/trunk/toolchain.cmake
cd ..
```

```
svn ci -m "Project structure for project $proj" lhcb
rm -rf lhcb
```
- Create the container package <Project>Sys following the instructions at [CreateNewPackageSVN](https://twiki.cern.ch/twiki/bin/view/LHCb/CreateNewPackageSVN).
	- $\blacklozenge$  It is mandatory for the package to contain the files CMakeLists.txt at the top level, requirements in cmt and release.notes, DoxyFile.cfg, MainPage.h in doc
	- It is highly recommended to provide also a tests directory structure and files as in the ♦ NOETHER example above
- Add both the project and the package to the projects and packages property of the repository:

```
cd $TMPDIR
svn co -N svn+ssh://svn.cern.ch/reps/lhcb
svn propedit projects lhcb
svn ci -m "Added the project NewProject to the list of projects" lhcb
rm -rf lhcb
```
The instructions for the packages property are described in [CreateNewPackageSVN](https://twiki.cern.ch/twiki/bin/view/LHCb/CreateNewPackageSVN).

### <span id="page-4-0"></span>**For the Librarian**

- The creation of a new project needs a full new release of the LbScripts project. It cannot be dynamically added (yet):
- The project name has to be added to \$LBCONFIGURATIONROOT/python/LbConfiguration/Project.py. This will ensure the proper support for the various aliases for the project. If the Project name length is  $> 6$  then adjust the AFS volume main name in that same file. This will be the name used for the volume of each release of the new project.
- create an afs volume called <PROJECT> in \$LHCBTAR. Do not forget to add the correct ACLs, including system:anyuser read
- create directory called <PROJECT> in \$LHCBRELEASES. Do not forget to add the correct ACLs, including system:anyuser read
- Add the project to the DOC directories: see <http://cern.ch/LHCb-release-area/DOC/documentation.html><sup>{@}</sup> and ask the AFS administrator to add the project manager to the AFS group (You need to create the directory /afs/cern.ch/lhcb/software/releases/DOC/ for mkproject to succeed)
- Add the project to the Field Label: Project/Package in the Tasks/Edit Fields Values menu of <https://savannah.cern.ch/task/?group=lhcbdeployment>

Deprecated: This step used to be necessary but the role of this scripts is now performed by Project.py:

For backward compatibility with install\_project.py, the file • \$LBLEGACYROOT/python/LbLegacy/LHCb\_config.py has to be edited. The project name has to be added to its internal list.

This topic: LHCb > AddProject Topic revision: r15 - 2013-09-11 - RobLambert

**OPETI** Copyright &© 2008-2021 by the contributing authors. All material on this **TT** TWiki collaboration platform is the property of the contributing authors. or Ideas, requests, problems regarding TWiki? use [Discourse](https://discourse.web.cern.ch/c/collaborative-editing/wikis/12) or [Send feedback](https://twiki.cern.ch/twiki/bin/view/Main/ServiceNow)